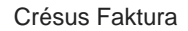

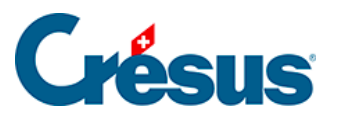

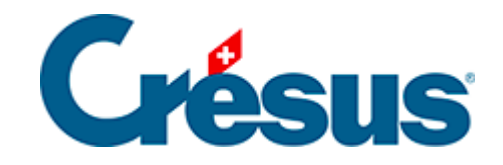

## **Crésus Faktura**

## 9.4.7 - Lager archivieren

<span id="page-2-0"></span>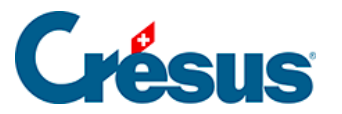

## **9.4.7 - Lager archivieren**

Für die Lagerverwaltung müssen alle Ein- und Abgänge gespeichert werden. Je nach Ihrem Geschäftsvolumen kann es vorkommen, dass die Anzahl gespeicherter Rechnungen die Performance der Software beeinträchtigt.

Die alten ausgestellten und erhaltenen Rechnungen können archiviert oder sogar gelöscht werden, ohne dass die Spur der Lagerbewegungen der einzelnen Artikel verloren geht. Die Software speichert in einem verborgenen Datensatz quartalsweise einen Sammeleingang für alle Einkäufe und einen Sammelabgang für alle Verkäufe der einzelnen Artikel. Die Details der Bewegung gehen natürlich verloren, aber so lässt sich zumindest pro Quartal eine Veränderung oder ein Lagerbestand seit Beginn der Geschäftstätigkeit anzeigen.

Klicken Sie in den Einstellungen für die Artikel auf die Schaltfläche Lager archivieren:

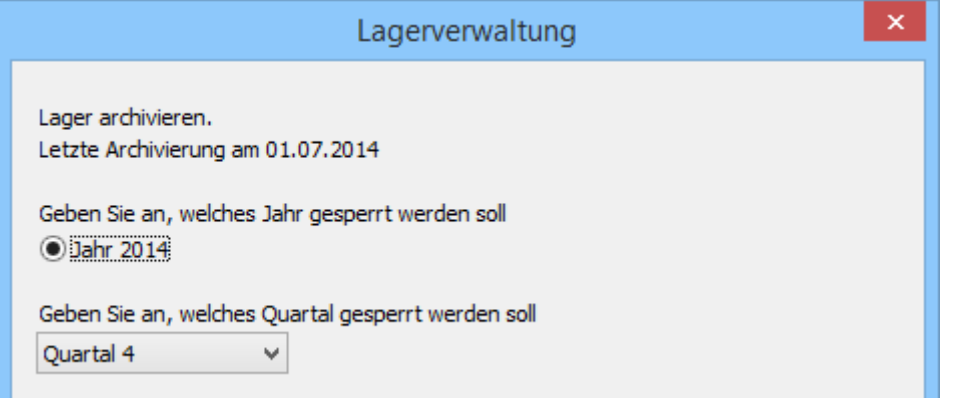

- Es wird das Datum der letzten Archivierung angezeigt. Eine vor diesem Datum liegende Archivierung kann nicht generiert werden.
- Wählen Sie das Jahr und dann das Quartal der neu archivierten Periode.
- Klicken Sie dazu auf die Schaltfläche OK.

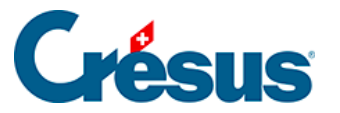

In den erstellten Statistiken werden die archivierten Datensätze ignoriert, aber die bei der Archivierung generierten zusammenfassenden Datensätze und alle noch nicht archivierten Datensätze behandelt. Sie können dementsprechend ein Lager an einem bestimmten Datum vor dem Archivierungsdatum nicht mehr neu berechnen. Dies ist nur quartalsweise möglich. Wenn Sie die Funktion Datensätze löschen verwenden, löscht die Software nur die archivierten Datensätze.